[VLAN](https://zhiliao.h3c.com/questions/catesDis/91) H3C[模拟器](https://zhiliao.h3c.com/questions/catesDis/943) **[韦家宁](https://zhiliao.h3c.com/User/other/45926)** 2019-12-14 发表

## 组网及说明

通常在交换机都需要根据用户终端的接入划分到相应的VLAN,由于接入端口数量过多,不可能一个个 **端口的划分到VLAN,因此给出几个批量划分VLAN到端口的方法。** 

## 配置步骤

方法一: 在创建VLAN时直接划分到端口

## 方法二:

通过批量进入端口后划分到VLAN

## 配置关键点

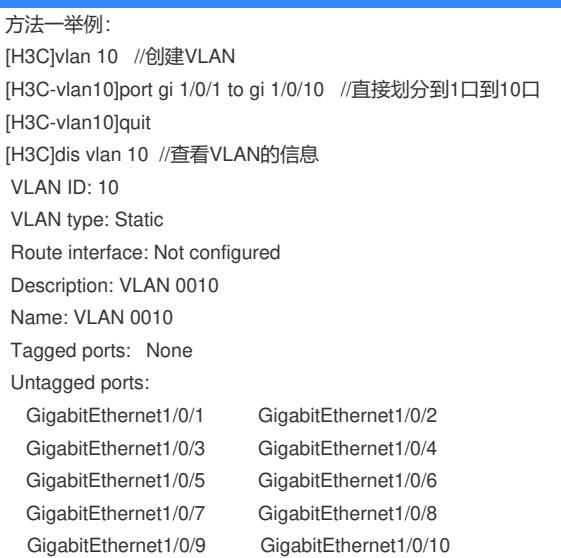

方法二举例:

[H3C]vlan 20 //创建VLAN 20 [H3C-vlan20]quit [H3C]int range gi 1/0/20 to gi 1/0/30 //批量进入20口到30口 [H3C-if-range]port link-type access //将端口配置为access模式 [H3C-if-range]port access vlan 20 //将VLAN 20划分到20口到30口 [H3C-if-range]quit

[H3C]dis vlan 20 //查看VLAN信息 VLAN ID: 20 VLAN type: Static Route interface: Not configured Description: VLAN 0020 Name: VLAN 0020 Tagged ports: None Untagged ports: GigabitEthernet1/0/20 GigabitEthernet1/0/21 GigabitEthernet1/0/22 GigabitEthernet1/0/23 GigabitEthernet1/0/24 GigabitEthernet1/0/25 GigabitEthernet1/0/26 GigabitEthernet1/0/27 GigabitEthernet1/0/28 GigabitEthernet1/0/29 GigabitEthernet1/0/30